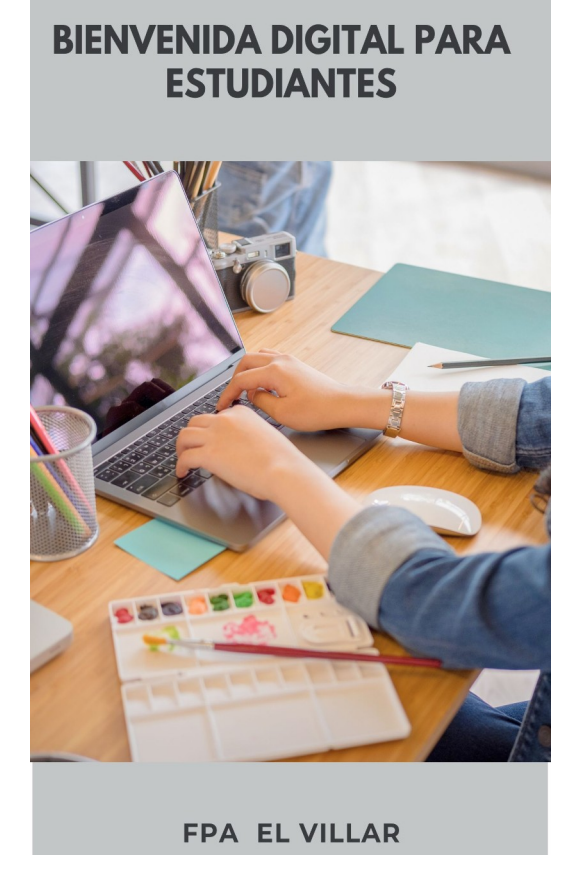

# Guía TIC para el alumnado de FPA El Villar

- 1. Web del centro
- 2. NIA
- 3. Web familia
- 4. Plataforma AULES
- 5. Identidad digital

#### **1. WEB DEL CENTRO**

## [https://portal.edu.gva.es/fpaelvill](https://portal.edu.gva.es/fpaelvillar/)[ar/](https://portal.edu.gva.es/fpaelvillar/)

Puedes ver la web en español seleccionando "cas" en la parte superior derecha , y en valenciano seleccionando " val".

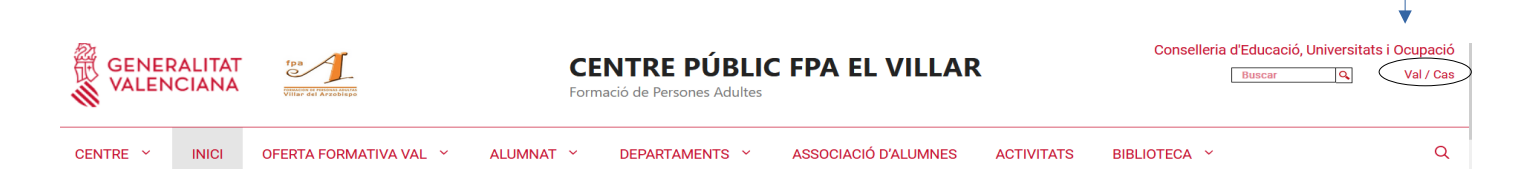

En el menú superior tienes las secciones de la web:

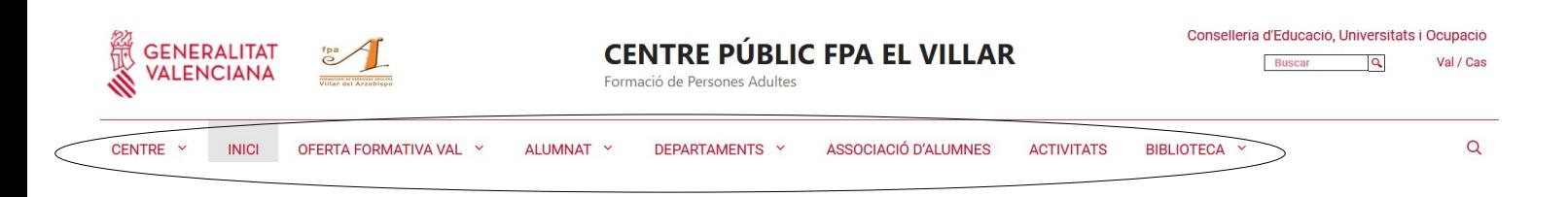

¿Qué encontrarás en cada sección?

### • **Inicio:**

En esta sección encontrarás información destacada de anuncios sobre actividades u otros asuntos de interés.

### • **Centro:**

*Historia*: Os contamos brevemente la historia singular de la escuela .

- *Comunidad educativa*: Encontraréis los órganos colegiados y sus miembros .
- *Horario del centro:* Se muestra el horario del centro para el curso actual.
- *Calendario escolar*: Se muestra el calendario de cada curso .
- *Documentos del centro:* Documentos oficiales públicos del centro.

### • **Oferta formativa:**

En esta sección se muestra la oferta formativa del centro.

- *Matrícula*: Se muestra información sobre la matrícula
- *Banco de libros:*Encontrarás información sobre el préstamo de libros
- *Apps de los estudiantes:* Encontrarás apps para estudiantes que os pueden ser útiles.

### • **Departamentos:**

• *Ámbito científico-técnico*: Se muestra información y actividades de este ámbito.

- *Ámbito comunicación :* Se muestra información y actividades de este ámbito.
- *Ámbito ciencias sociales:* Se muestra información y actividades de este ámbito.

### • **Asociación de alumnos:**

Se muestra información sobre la asociación de alumnos.

### • **Actividades:**

Se mostrarán actividades realizadas por los alumnos/as

#### • **Biblioteca:**

- *Normas de la biblioteca*: Encontrarás las normas de la biblioteca.
- *Novedades:* Presentamos novedades que se incorporan a la biblioteca.
- *Publicaciones de la escuela:* Se muestran una serie de libros publicados por la escuela y elaborados por los alumnos/as en diferentes curso. Son un referente de la escuela.

#### **2. NIA**

Cada alumno/a tiene su NIA ( Número de Identificación del Alumno) con el que se identifica para acceder a su expediente académico.

¿Cómo puedes saber cuál es tu NIA?

- Entra en Web Familia y consúltalo en tu ficha personal.

-También puedes preguntar a tu docente , que lo consultará en la app Itaca docent

#### **3. WEB FAMILIA**

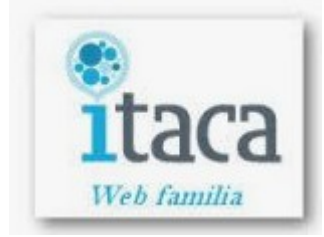

 *[https://familia.edu.gva.es/wf-front/myitaca/login\\_wf?idioma=C](https://familia.edu.gva.es/wf-front/myitaca/login_wf?idioma=C)*

Puedes acceder también desde la web del centro.

Es una aplicación en línea que te permite:

-Consultar tus datos académicos en tu ficha personal

-Consultar tus calificaciones

-Consultar el registro de faltas o retrasos a clase.

-Consultar el calendario de evaluaciones y actividades extraescolares.

-Intercambiar mensajes con los docentes.

¿Cómo puedes entrar a Web Familia?

1. Accede a : [https://familia.edu.gva.es/wf-front/myitaca/login\\_wf?idioma=C](https://familia.edu.gva.es/wf-front/myitaca/login_wf?idioma=C) (Tienes acceso desde la web del centro)

2. Introduce:

- usuario/a: DNI/NIE

- contraseña: si es la primera vez, habrás recibido un correo electrónico en la dirección de correo que has facilitado en la matrícula; puedes cambiarla una vez has entrado.

IMPORTANTE: Si no puedes acceder a Web familia, escribe un mail a [46024001@edu.gva.es](mailto:46024001@edu.gva.es) indicando tus datos y describiendo qué problema tienes para acceder.

#### **4. PLATAFORMA AULES**

Aules es la plataforma de e-learning en la que encontrarás:

-Todas las materias en que estás inscrito

-Recursos y actividades de clase

-Un medio de comunicación con tu docente.

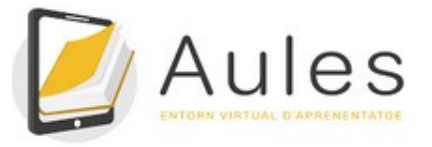

Puedes acceder a AULES FPA desde este enlace o desde la web del centro.

<https://aules.edu.gva.es/fpa/login/index.php>

Tendrás que introducir para acceder: - nombre de usuario: tu NIA -contraseña: las 3 primeras letras del apellido en minúsculas, seguidas de la fecha de nacimiento en formato DDMMAA.

Tienes más información aquí:

<https://wiki.edu.gva.es/gvait3du/tiki-index.php?page=Acceder-a->[Aules#Alumnado](https://wiki.edu.gva.es/gvait3du/tiki-index.php?page=Acceder-a-Aules#Alumnado)

#### **5. IDENTIDAD DIGITAL**

Todo el alumnado del centro cuenta con una dirección de correo electrónico educativo( Outlook,@alu.edu.gva.es) que le permite:

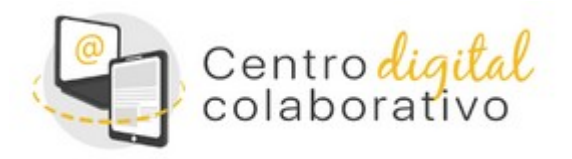

- Comunicarse con sus docentes

- Recibir notificaciones oficiales del centro

- Acceder a **herramientas de Microsoft 365** y otras aplicaciones puesto que FPA EL VILLAR es un **Centro Digital Colaborativo .**

¿Cómo puedes saber tu dirección de correo electrónico educativa?

- Accede a Web Familia y consultan tu ficha personal , varás tu contraseña de acceso inicial. Luego puedes cambiarla.